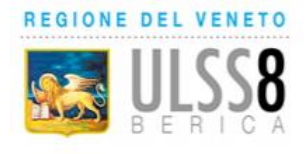

# Servizio Sanitario Nazionale - Regione Veneto **AZIENDA ULSS N. 8 BERICA**

Viale F. Rodolfi n. 37 - 36100 VICENZA<br>COD.REGIONE 050 - COD. ULSS 508 - COD.FISC. E P.IVA 02441500242 - Cod. iPA AUV Tel. 0444 753111 - Fax 0444 753809 Mail protocollo@aulss8.veneto.it PEC protocollo.centrale.aulss8@pecveneto.it www.aulss8.veneto.it

# 2

# AULSS N. 8 BERICA Contabilità e Bilancio

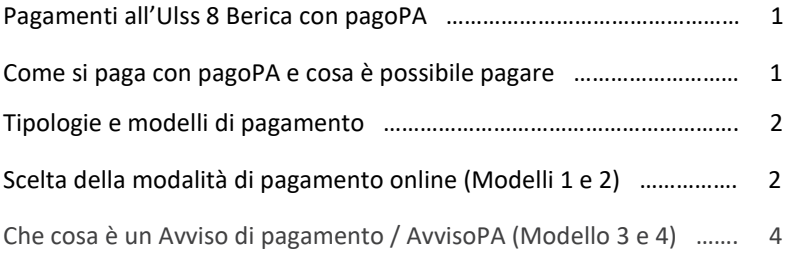

Esempio di un pagamento spontaneo (Es. Oneri Scia Suap) ………….. 5 **Vai alla pagina<https://mypay.regione.veneto.it/pa/home.html>**

#### **Pagamenti all'Ulss 8 Berica con pagoPA:** [Azienda ULSS 8 Berica: IBAN e pagamenti informatici](https://www.aulss8.veneto.it/nodo.php/4092)

pagoPA é un sistema di pagamento elettronico per rendere più semplice, sicuro e trasparente qualsiasi pagamento verso la Pubblica Amministrazione. Anche all'Ulss 8 Berica è possibile pagare le prestazioni con pagoPA. Stiamo progressivamente aggiornando gli applicativi.

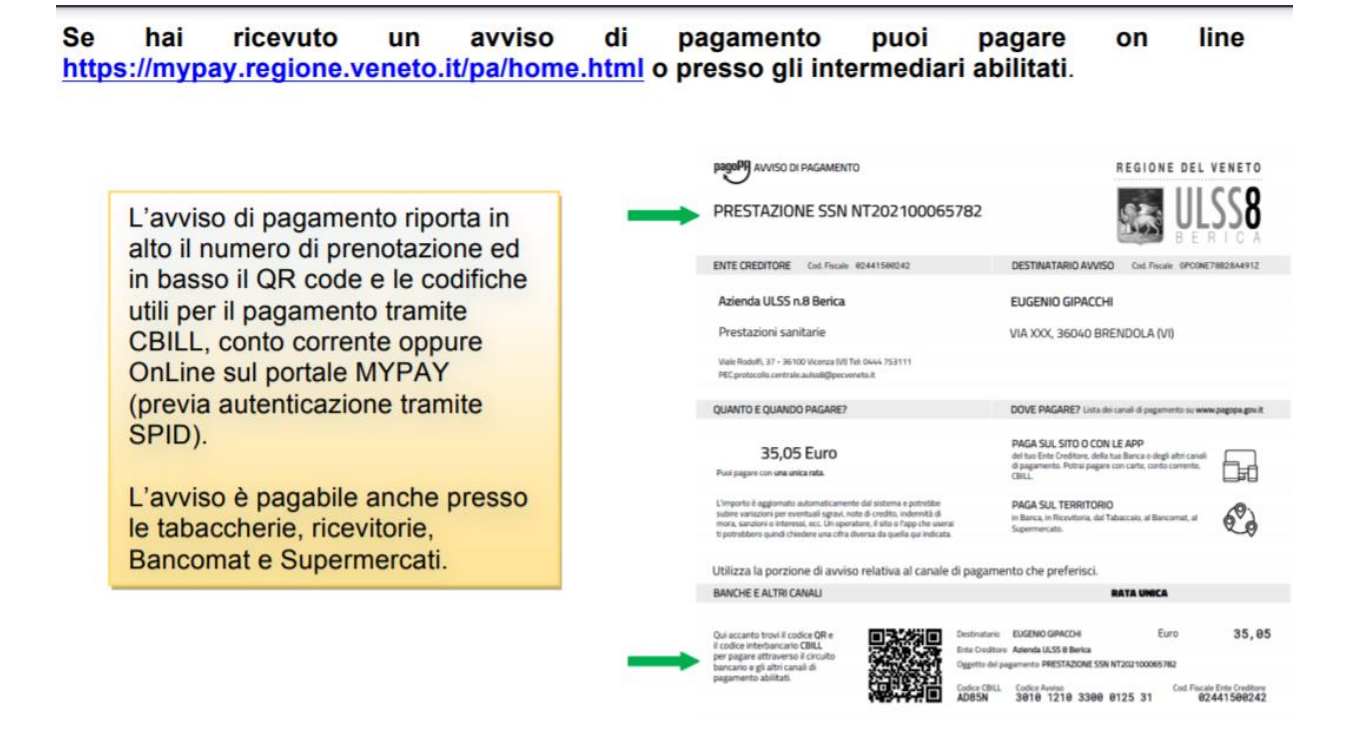

Al pagamento sarà rilasciata una ricevuta telematica che potrà essere esibita agli ambulatori.

Per eventuali richieste o problemi, è attivo l'indirizzo mail pagopa@aulss8.veneto.it: per richiedere la copia della fattura/ricevuta fiscale allegare alla richiesta copia della ricevuta telematica e di un documento d'identità.

#### Come si paga con pagoPA e cosa è possibile pagare:

innanzitutto, **i pagamenti possono essere spontanei,** ovvero eseguiti su autonoma iniziativa del cittadino (per esempio a fronte di una richiesta di servizio "ONERI SCIA SUAP"), **oppure attesi**, cioè dovuti richiesti dall'Ente a fronte di una posizione debitoria preesistente, come accade per ticket per i servizi sanitari, fatture con Avviso di pagamento (o **AvvisoPA**) etc. In ogni caso, **qualsiasi pagamento Ë identificato univocamente da un codice, chiamato IUV** (Identificativo Univoco di Versamento), attraverso il quale l'Ente associa il singolo versamento effettuato dall'utente alla richiesta di pagamento oppure alla posizione debitoria. Nel caso di pagamenti spontanei, lo IUV viene generato al momento della richiesta di pagamento, mentre nel caso di pagamenti attesi lo IUV Ë generato a priori e associato alla posizione debitoria, e viene di norma notificato all'utente tramite un AvvisoPA. L'utente dovrà digitare il codice di pagamento oppure potrà fare una scansione del relativo QR Code presente sul AvvisoPA (tramite app della banca o dell'ente e fotocamera del cellulare). In alcuni casi si trova già il pagamento da fare caricato sul sito dell'ente, dopo l'accesso (anche via la tua identità digitale SPID).

#### **Tipologie e modelli di pagamento:**

le tipologie di pagamento – spontanee o attese – possono essere eseguite tramite 4 modelli di processo, ma dal punto di vista del cittadino versante possono essere ricondotti a 2:

- **1) Pagamento sul sito web/mobile app dell'Ente** (modelli 1 e 2): questi modelli riproducono la user experience a cui siamo abituati quotidianamente nell'utilizzo dei pagamenti digitali, dai consueti carta di credito e Paypal fino agli strumenti più innovativi (Satispay, Bancomat Pay, Masterpass, etc). I due modelli differiscono per la modalità di gestione dell'autorizzazione al pagamento, ossia l'autorizzazione al prelievo della somma di denaro dal conto del pagatore, ma in entrambi i casi la richiesta di pagamento viene attivata dall'utente sul portale o sull'app dell'Ente creditore e potrà avvenire:
	- con carta (credito, debito, prepagata) attraverso il POS virtuale messo a disposizione dal NodoSPC (modello 1). L'esecuzione del pagamento ed il rilascio della relativa attestazione di pagamento (Ricevuta Telematica, detta RT) sono immediate;
	- con altre modalità on line sulle pagine web messe a disposizione dal PSP, sulle quali l'utente viene reindirizzato. L'esecuzione del pagamento ed il rilascio della relativa attestazione (RT) sono immediate nel modello 1, mentre nel modello 2 avvengono in funzione delle modalità di autorizzazione adottate dal PSP: se l'utente ha pre-autorizzato il pagamento (ad esempio con lettera di manleva o altro strumento contrattuale), questo è immediato; se l'autorizzazione viene rilasciata successivamente (ad esempio: home banking, notifica su app per smartphone o tablet, ecc.), il pagamento e quindi il rilascio della Ricevuta Telematica (RT) Ë differito nel tempo.
- **2) Pagamento presso un PSP come una banca** (modelli 3 e 4): questi modelli sono stati implementati al fine di garantire l'offerta di canali fisici di pagamento, riproducendo così la user experience del pagamento allo sportello, ma si applica anche ai casi di "sportello virtuale". La richiesta di pagamento viene attivata dall'utente presso un canale, fisico o virtuale, di uno dei PSP aderenti al sistema (sportelli, anche automatici, di banche, Poste e altri PSP, punti Sisal-Pay e Lottomatica, ATM [bancomat], applicazioni di Home Banking e mobile payment del PSP). Con questi modelli Ë possibile pagare solo posizioni debitorie preesistenti:
	- **•** il modello 3 presuppone che l'utente sia in possesso dell'AvvisoPA e quindi del codice IUV, che comunica al PSP così che questo verifichi in tempo reale l'esistenza e l'importo aggiornato del dovuto presso gli archivi dell'Ente prima di procedere all'esecuzione del pagamento;
	- **•** il modello 4 presuppone che l'utente comunichi al PSP un dato che non Ë lo IUV ma, al suo pari, Ë in grado di identificare univocamente il dovuto (ad esempio la targa per il bollo auto o il numero del verbale per una multa). Il PSP richiede in tempo reale all'Ente creditore lo IUV associato al dovuto e l'importo aggiornato. Il modello 4 è definito spontaneo perché può essere attivato autonomamente dall'utente senza che questi abbia ricevuto preventivamente un AvvisoPA dall'Ente con il relativo codice IUV, o anche se lo abbia smarrito. Completato il pagamento, il PSP genera e rilascia all'utente la Ricevuta Telematica, che viene inviata anche all'Ente creditore per sua conservazione secondo norma.

#### Scelta della modalità di pagamento online (Modelli 1 e 2):

Nei modelli 1 e 2 (on line), una volta che l'utente ha trovato sul portale dell'Ente il proprio dovuto oppure ha compilato la sua richiesta di pagamento spontaneo, la fase di "check out" ossia di scelta della modalità di pagamento, Ë governata da una componente centralizzata chiamata **WISP** (**Wizard Interattivo di Scelta del PSP**). Il WISP nasce con l'obiettivo di offrire una esperienza unica al cittadino, qualunque sia la PA a cui si rivolge, e di garantire completa imparzialità e pari opportunità di concorrenza tra i PSP aderenti al sistema. Il WISP guida l'utente alla scelta del servizio di pagamento più conveniente, esponendo prima le modalità disponibili e, una volta selezionata la preferita, i PSP che offrono il servizio in quella modalità e in modo compatibile con le particolari caratteristiche della richiesta di pagamento, secondo lo schema di Figura 3. Per i pagamenti con carta il processo è più veloce perché è totalmente gestito dalla componente WISP definita **"POS virtuale",** dove l'utente inserisce il **PAN (Primary Account Number**, le 14 15 o 16 cifre numeriche della carta di credito/debito), identificativo univoco di una carta, e sulla base di questo il sistema propone il PSP aderente che offre le condizioni più favorevoli per lui, per poi eseguire la transazione.

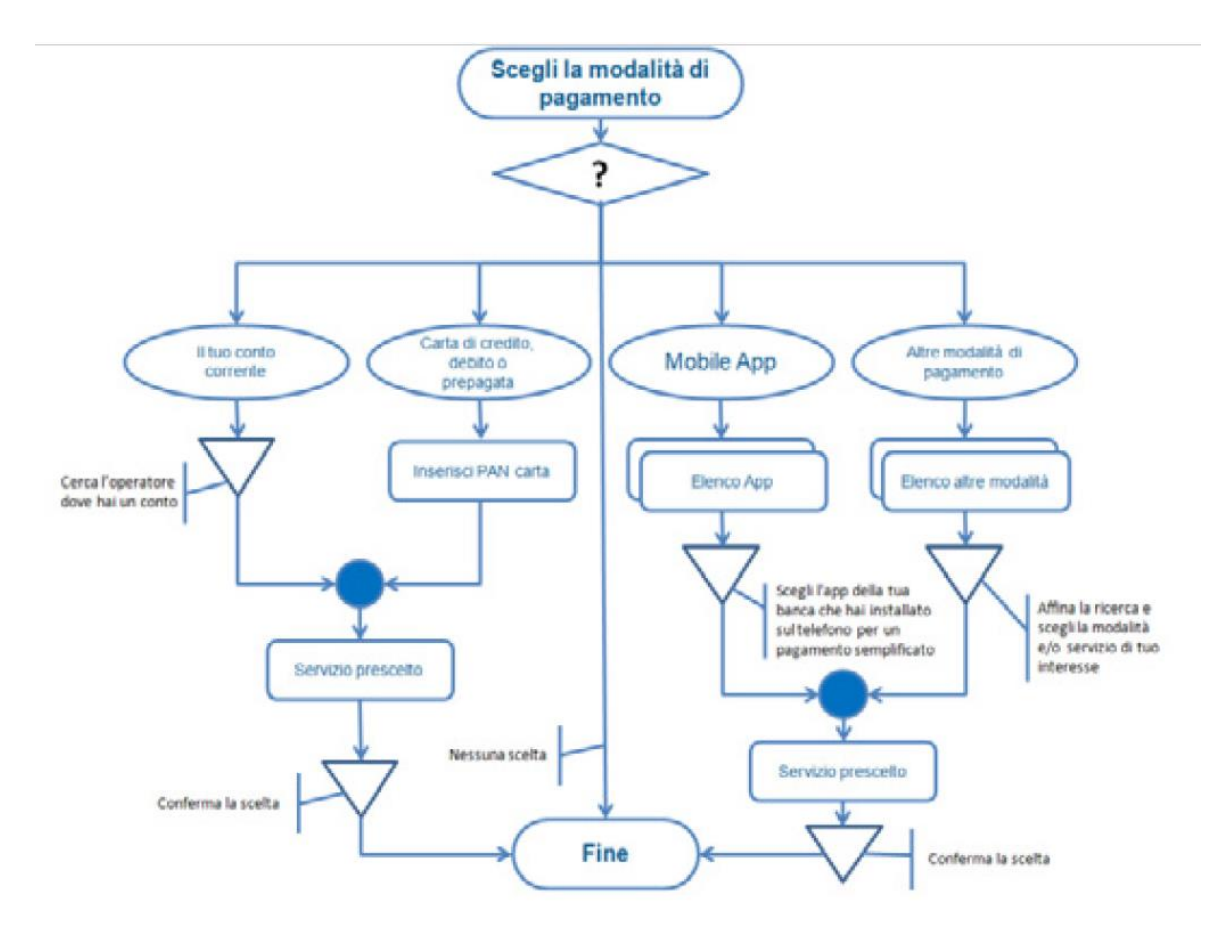

Figura 3 - Percorso WISP

Il WISP mette inoltre a disposizione ulteriori funzioni di supporto che consentono di **memorizzare le scelte di pagamento** effettuate per poterle richiamare e riutilizzare nelle successive occasioni, oppure di eleggere una delle scelte come predefinita.

**Con un pagamento effettuato tramite pagoPA viene sempre rilasciata una ricevuta, denominata Ricevuta Telematica (RT). Si tratta di un vero e proprio documento di quietanza che certifica la transazione. Essa riporta nel dettaglio tutte le informazioni sul pagamento effettuato e viene inviata all'indirizzo di posta elettronica indicato in fase di pagamento, tra le 24 e 48 ore successive.**

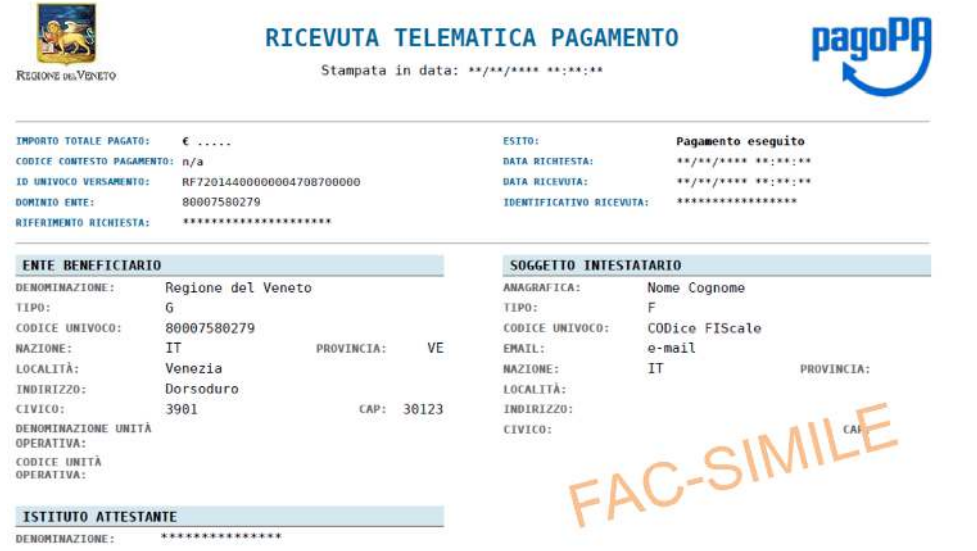

## da conservare a cura dell'utente

#### **Che cosa Ë un Avviso di pagamento / AvvisoPA (Modello 3 e 4):**

nel caso di pagamenti attesi (tasse, bollette…), l'Ente Creditore ha l'obbligo di recapitare all'utilizzatore finale un AvvisoPA con gli estremi del pagamento da effettuare, che deve essere sempre generato in modalità **digitale ed in via accessoria in modalit‡ cartacea** per la notifica tramite i tradizionali servizi di recapito. AgID ha definito il modello degli Avvisi di pagamento cartacei, affinché si unico ed uniforme a livello **nazionale.** La seguente Figura 4 mostra il modello per il **pagamento in un'unica soluzione**, riproducibile in un'unica pagina in formato A4.

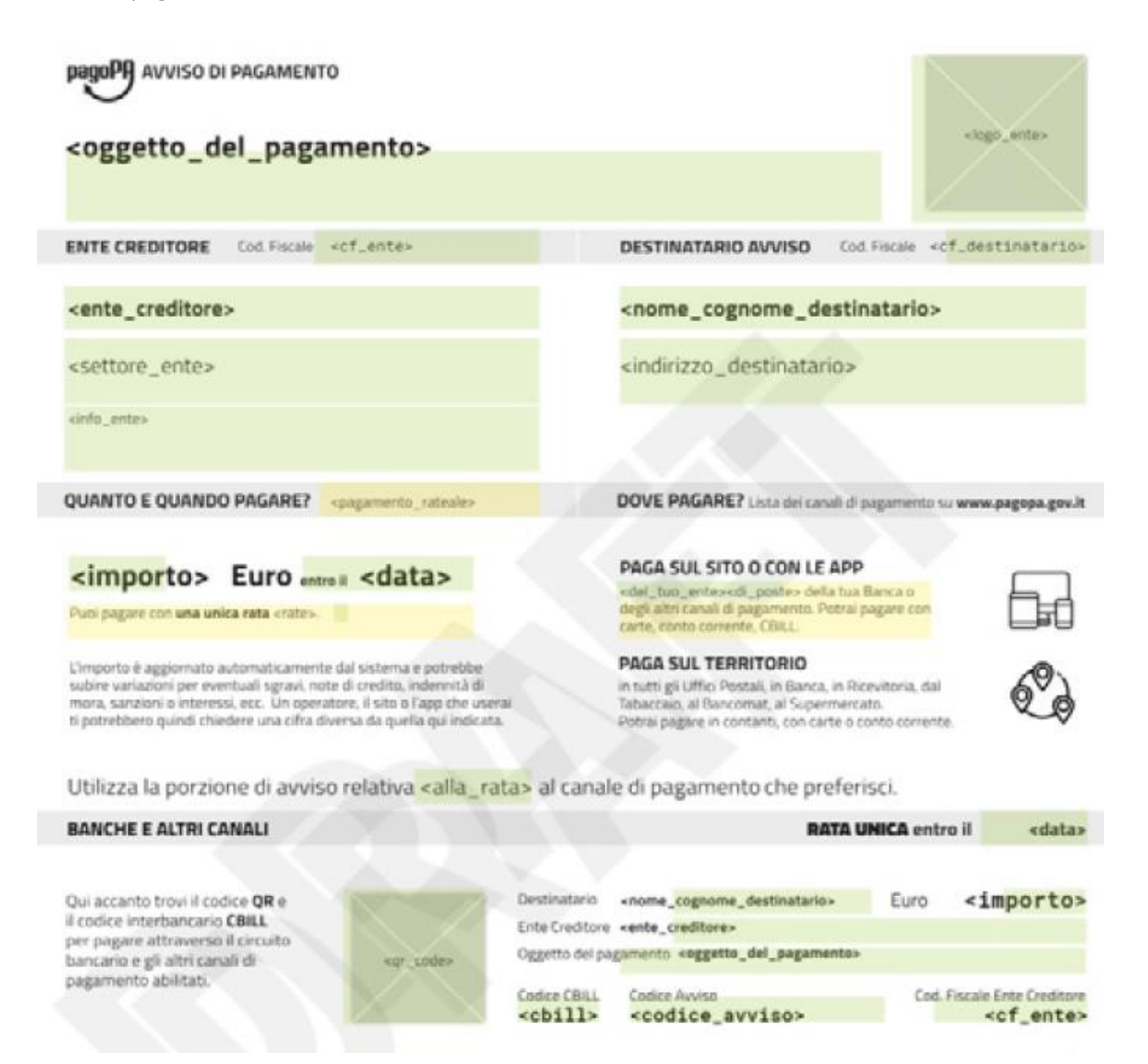

La pagina è suddivisa in 5 fasce orizzontali, ognuna destinata a specifiche informazioni per l'utente finale. All'interno della prima fascia (Testata) sono presenti il logo dell'Ente Creditore, il logo di pagoPA® e l'oggetto del pagamento. Nella seconda fascia si trovano i soggetti interessati al pagamento: Ente creditore e Destinatario dell'AvvisoPA (soggetto pagatore). In seguito, ci sono le informazioni di pagamento: importo, data di scadenza (se presente) e la lista dei canali di pagamento disponibili. Successivamente si trova la "zona tecnica" con i dati necessari per i pagamenti presso le banche e altri canali, che riporta:

**• QR-Code per la lettura automatica dei dati dell'AvvisoPA tramite le apparecchiature dei PSP** (casse dei supermercati, ricevitorie Lottomatica, SISAL, Tabaccai) nonché tramite app da smartphone e tablet.

• Codice fiscale dell'Ente Creditore e suo **codice interbancario CBILL** (assegnato dal Consorzio CBI nel momento in cui un Ente si attiva sul modello 3), da utilizzare per pagare attraverso il circuito interbancario;

**• Codice AvvisoPA** di pagamento, che contiene al suo interno lo IUV, da evidenziare chiaramente in modo che l'utente possa usarlo per il pagamento o per eventuali ricerche successive.

#### **Esempio di un pagamento spontaneo all'ULSS N 8 BERICA (Es. Oneri Scia Suap)**

Come detto, gli Avvisi di pagamento nascono primariamente per notificare al cittadino un dovuto, quindi per pagamenti attesi. Tuttavia, se il portale dell'Ente consente all'utente di selezionare/compilare la propria richiesta di pagamento spontaneo e di generare e stampare l'AvvisoPA di pagamento al momento, tale avviso potrà essere pagato secondo il modello 3.

## **Vai alla pagina <https://mypay.regione.veneto.it/pa/home.html>**

#### Cerca Ente beneficiario " **Azienda ULSS n.8 Berica** "

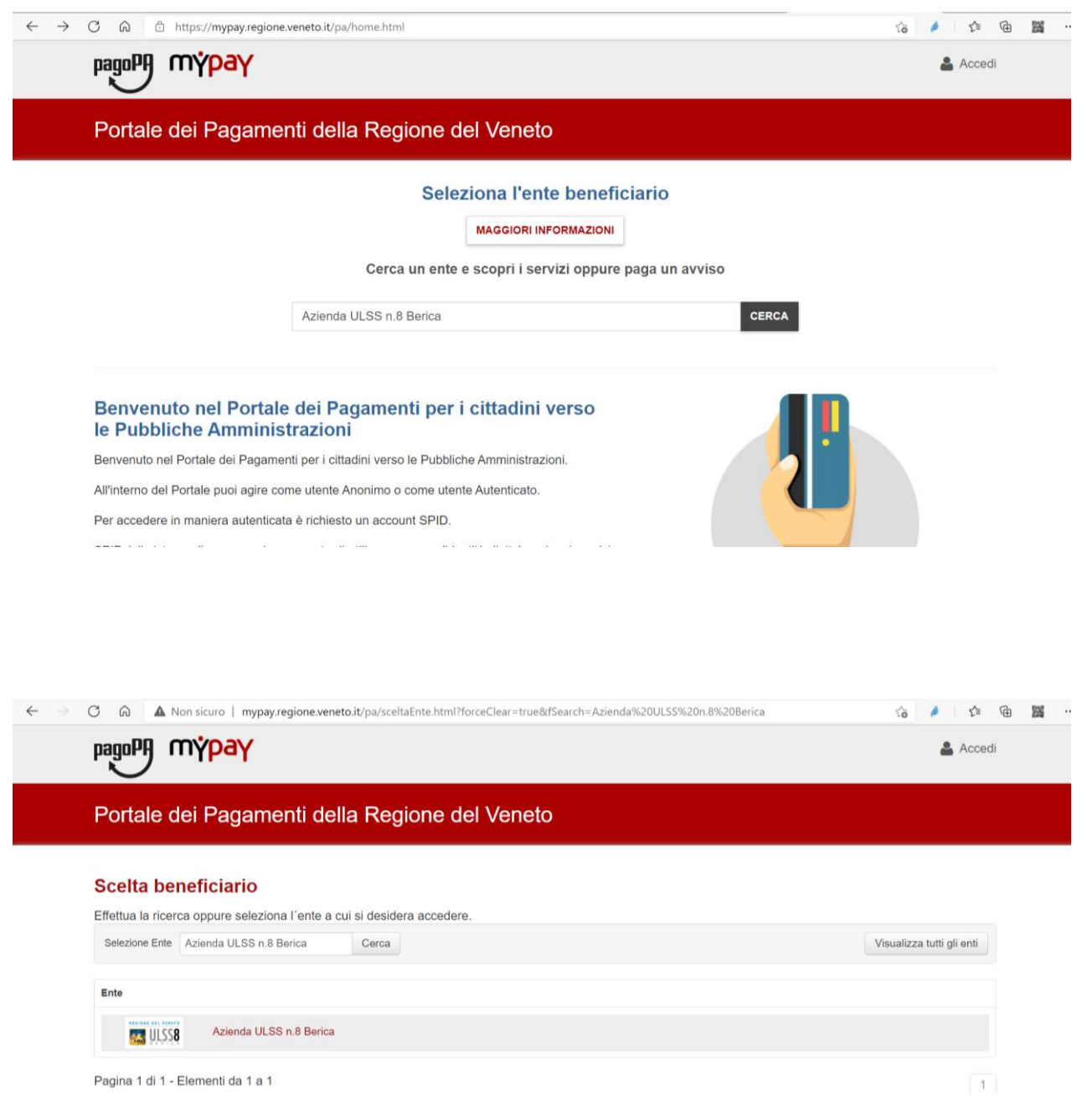

#### **Se hai ricevuto un avviso di pagamento**

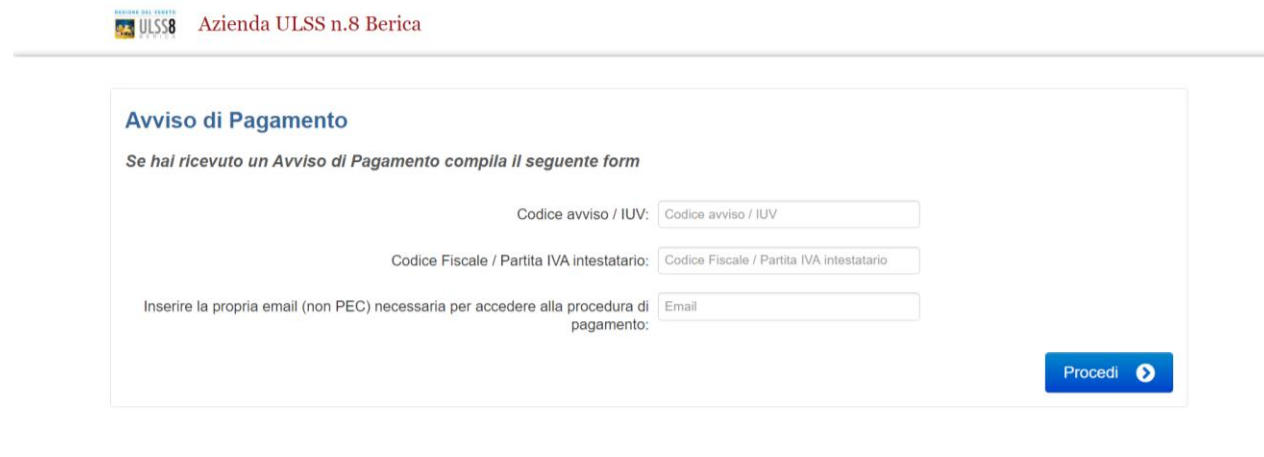

#### **Per altre tipologie (pagamenti spontanei - Es. Oneri Scia Suap )**

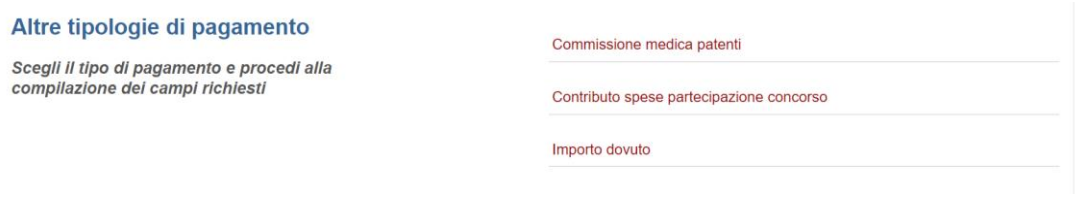

### Per esempio: pagare spontaneamente **ONERI SCIA SUAP** : clicca **Importo dovuto / Oneri Scia Suap** e poi completare la tabella di seguito

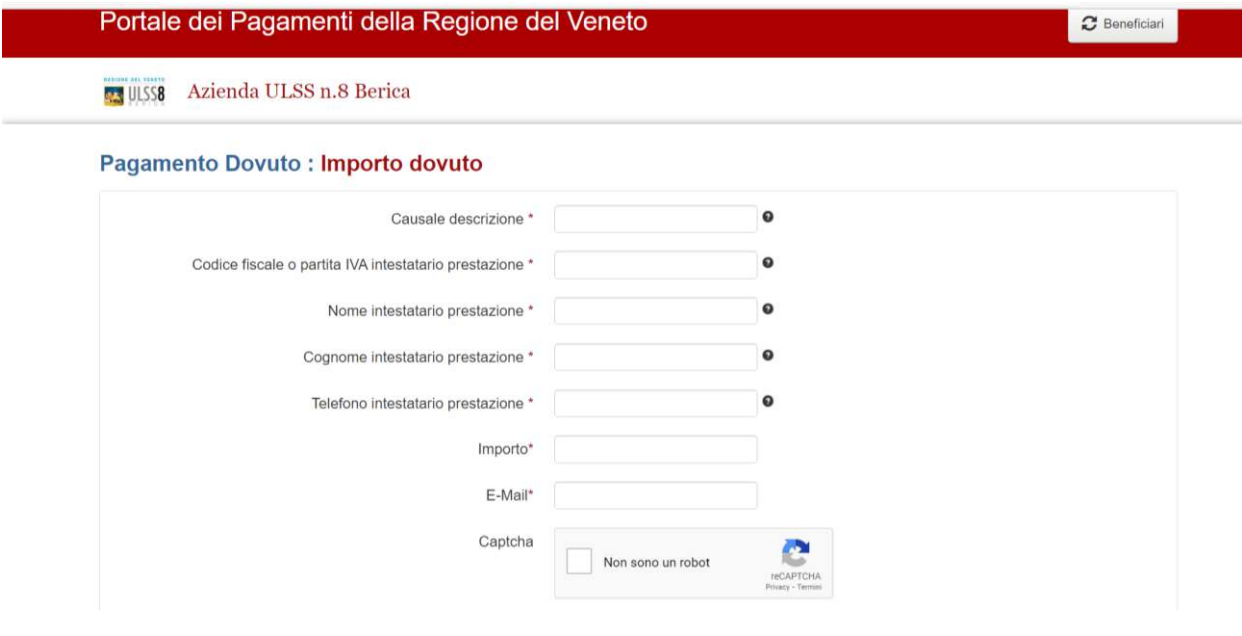

All'indirizzo e-mail arriverà un link con le istruzioni come stampare l'AvvisoPA per pagamento spontaneo

#### Pagamento Dovuto : Importo dovuto

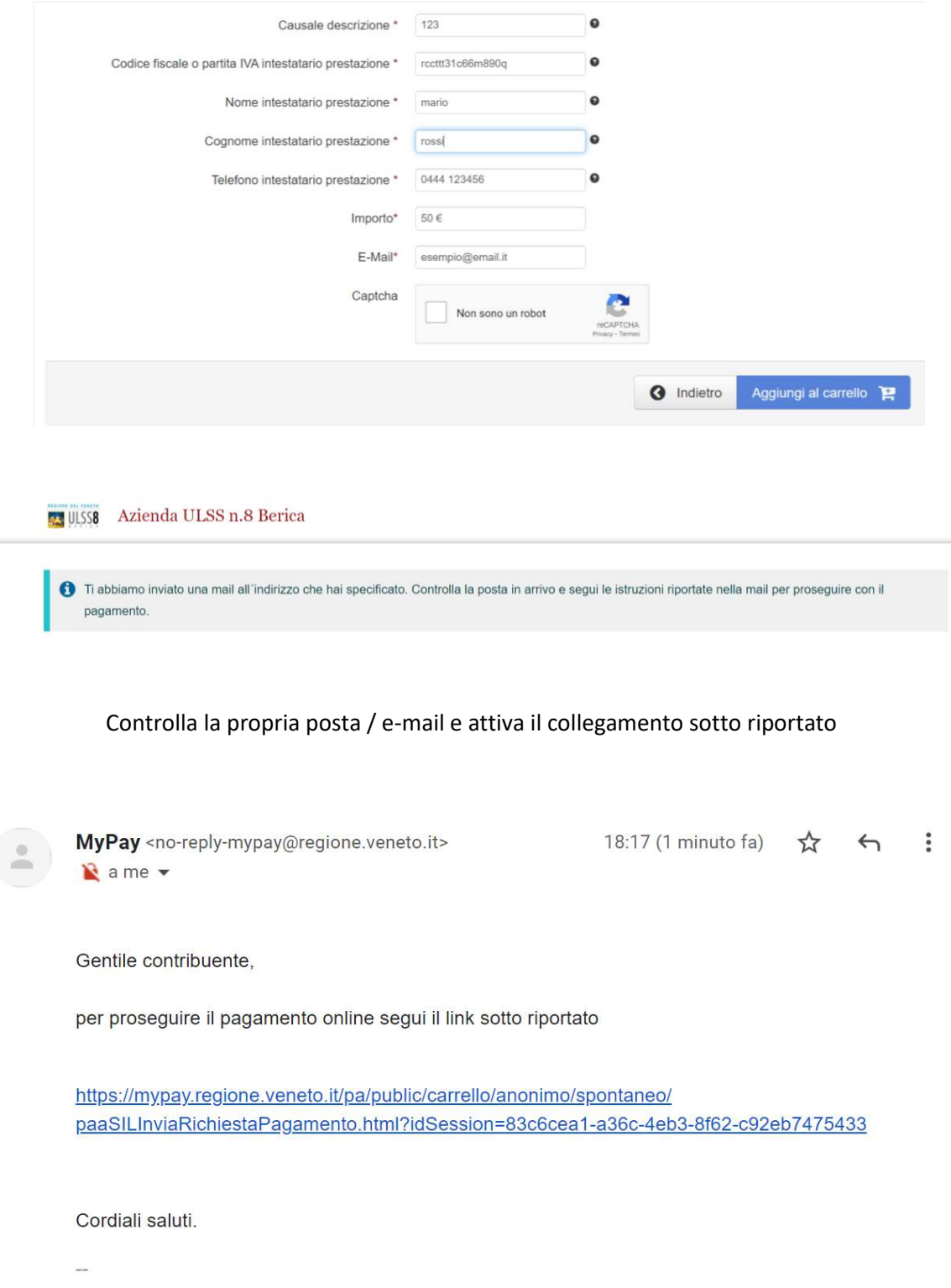

l'AvvisoPA di pagamento è pronto da stampare oppure Procedi con il pagamento online (Carrello)

#### Carrello : elenco dovuti nel carrello

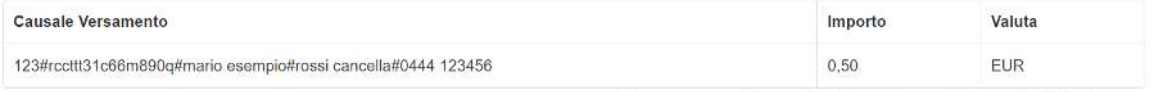

#### Importo Totale Pagamento: 0,50 Euro

Scegli come pagare gli importi presenti nel carrello, puoi procedere al pagamento online oppure stampare l'avviso cartaceo e recarti in uno sportello abilitato alla riscossione. La stampa dell'avviso non preclude la possibilità di effettuare successivamente il pagamento online.

#### Prepara Avviso da stampare B

#### Avviso cartaceo

Ti sarà richiesto di compilare l'anagrafica del soggetto intestatario dell'avviso. In seguito potrai salvare il pdf dell'avviso, stamparlo e procedere al pagamento con le seguenti modalità:

- · Recandoti fisicamente ad uno sportello di un Prestatore di Servizi di Pagamento (Banche, Poste, Tabaccai e altri canali) abilitato all'incasso (Operatori abilitati).
- · Tramite home banking (Servizio CBILL) se la tua banca fa parte del Consorzio CBI (Clicca di seguito per visualizzare l'elenco degli istituti finanziari che aderiscono a pagoPA® tramite il servizio CBILL: Link)

#### Procedi con il pagamento online O

#### Pagamento online

Potrai scegliere una delle modalità di pagamento online previste dal sistema pagoPA® (carta di credito, home banking e altre) e identificare un istituto finanziario con il quale perfezionare il pagamento.

Ti sarà richiesto di compilare l'anagrafica del soggetto intestatario e facoltativamente l'anagrafica del soggetto versante. Successivamente sarai reindirizzato sul portale della banca scelta per effettuare il pagamento.

#### Se preferisci puoi stampare Avviso di pagamento e pagare dopo presso Banche Tabaccai ecc.

# L'avviso di pagamento

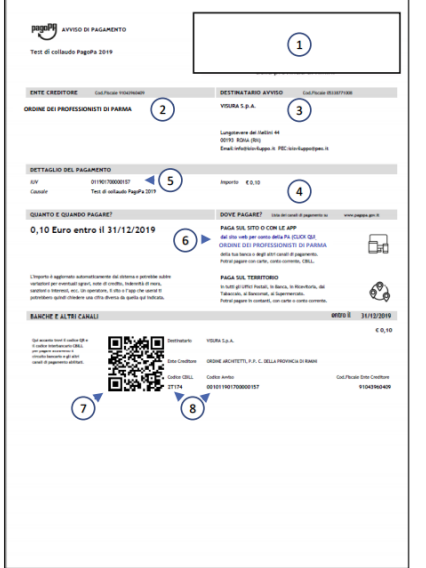

- 1) LOGO ENTE EMITTENTE
- 2) DATI DELL'ENTE EMITTENTE
- 3) DATI DEL DEBITORE: sono i dati che si riferiscono alla persona fisica o giuridica che deve effettuare il pagamento
- 4) IMPORTO DEL DEBITO
- 5) Codice IUV (Identificativo Unico di Versamento)
- 6) LINK PER EFFETTUARE IL PAGAMENTO: è il link attraverso il quale poter effettuare il pagamento attraverso il portale messo a disposizione dall'Ente emittente. Attraverso questo canale si potrà effettuare il pagamento utilizzando i canali telematici messi a disposizione dal NodoPA: Carta di Credito o bonifico bancario on line utilizzando il circuito MyBank
- 7) QR CODE per effettuare il pagamento presso le ricevitorie Sisal e Lottomatica
- CODICE INTERBANCARIO CBILL E CODICE AVVISO: sono i codici che 8) vanno comunicati alla propria banca per effettuare il pagamento presentando l'avviso allo sportello o utilizzati per il pagamento tramite il proprio Home Banking

#### **Oppure paga subito**, compila i campi di seguito richiesti

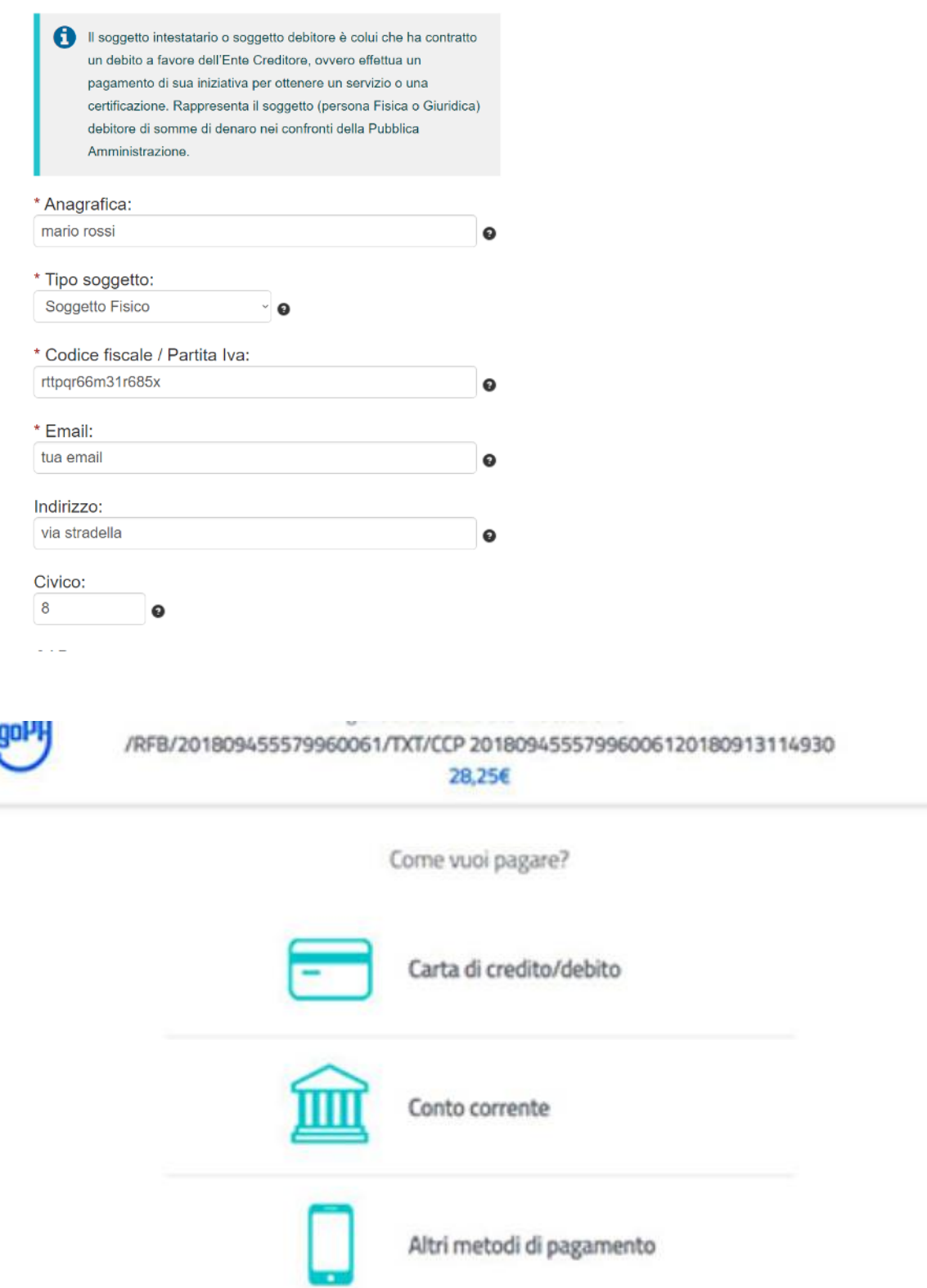

Da quanto esposto fin qui appaiono evidenti i vantaggi per cittadini e PA. Per i cittadini: **pagoPA significa**  innanzitutto multicanalità completa, omogeneità e semplicità della user experience; per le PA, efficienza e risparmio nella gestione del ciclo di vita del pagamento (Attività di riconciliazione, Attività di incasso).

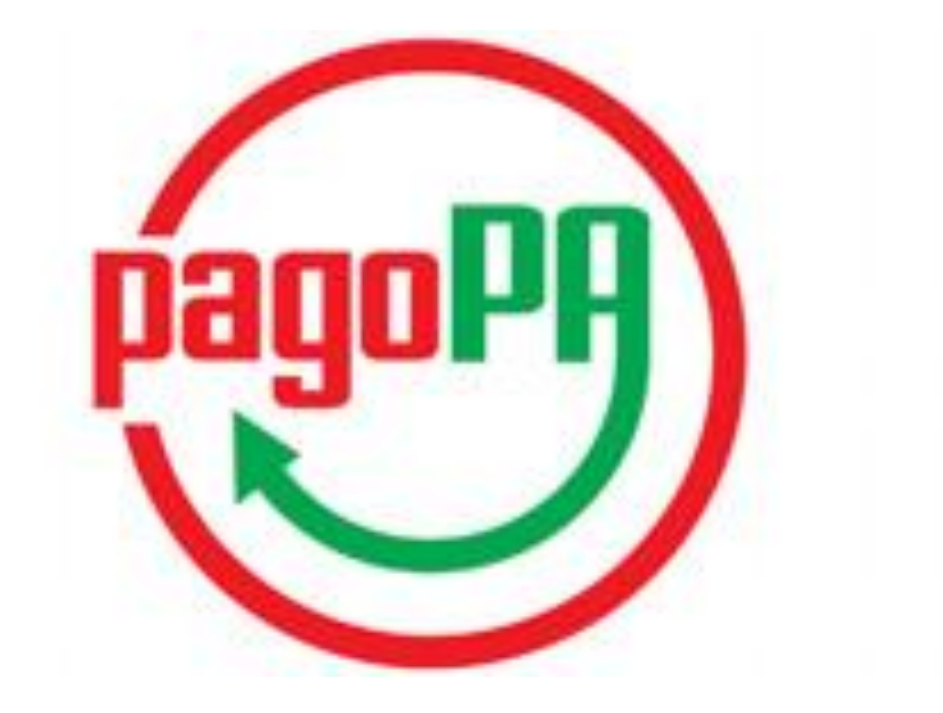